# **Bedienungsanleitung**

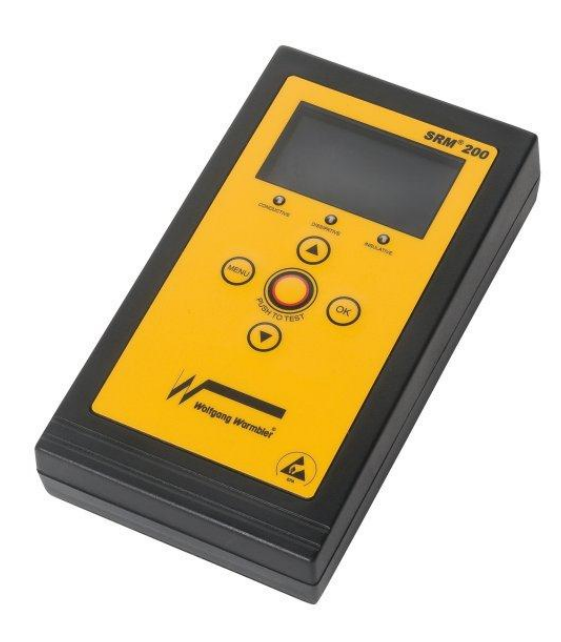

## Oberflächenwiderstandsprüfgerät SRM® 200

*Firmware 2.x*

**Wolfgang Warmbier GmbH & Co. KG Systeme gegen Elektrostatik Untere Gießwiesen 21 D-78247 Hilzingen** www.warmbier.com

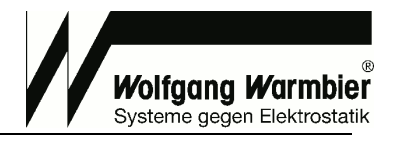

### **Inhaltsverzeichnis**

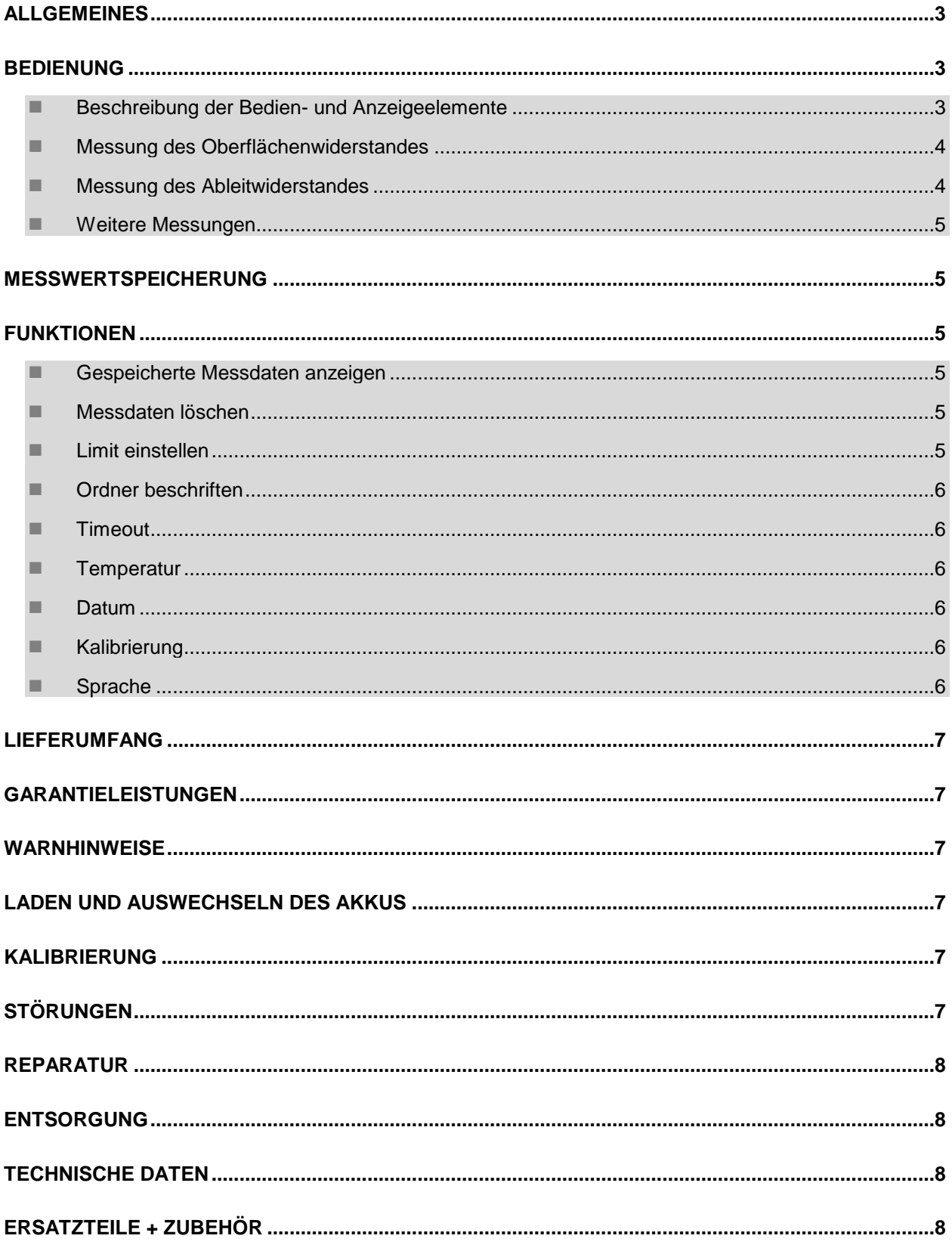

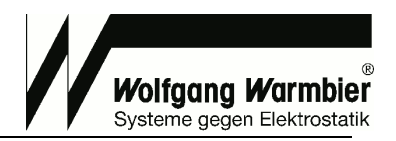

**SRM**®200

 $\circ$ 

 $\circ$ 

 $\circ$ 

### **Allgemeines**

Das SRM® 200 dient zur einfachen Überprüfung des Oberflächenwiderstandes und des Ableitwiderstandes von elektrostatisch leitfähigen und ableitfähigen Materialien. Die Messwerte werden auf dem LCD-Display angezeigt und können gespeichert werden. Das Gerät protokolliert zu jeder Messung die Temperatur und relative Luftfeuchte.

 $\overline{a}$ 

Die auf der Geräterückseite eingebauten Balkenelektroden mit leitfähigem Gummi, dienen zur Kontaktierung des zu messenden Objekts**.** Zur Messung nach **DIN EN 61340-4-1**, **DIN EN 61340-2-3** und **DIN EN 61340-4-5** können externe Elektroden angeschlossen werden.

### **Bedienung**

#### **Beschreibung der Bedien- und Anzeigeelemente**

- 1. Steckbuchsen zum Anschluss externer Elektroden
- 2. LCD-Display
- 3. Widerstandsbereich-LED's

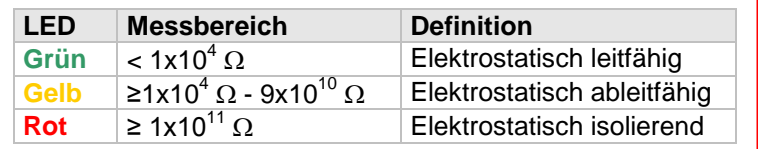

4. Steuerungstasten Auf / Ab / MENU / OK

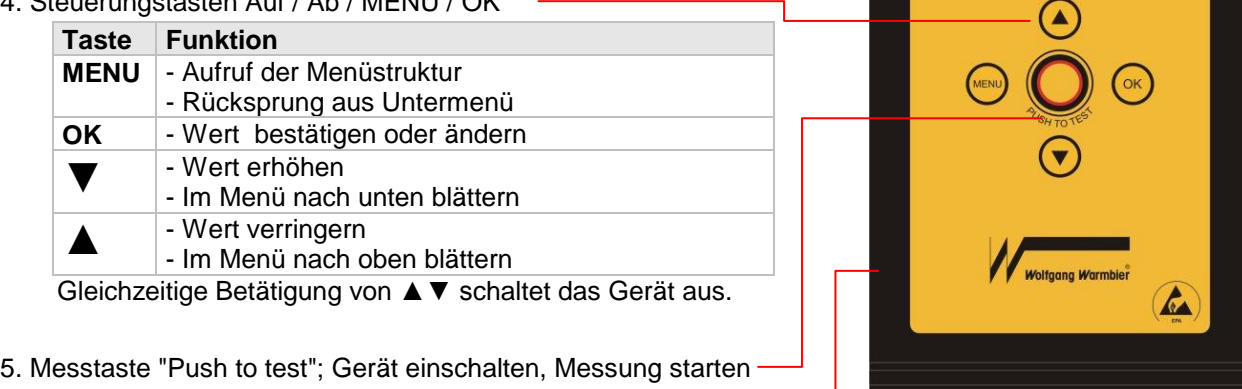

6. USB-Anschluss zur Akku-Ladung und Datenübertragung

#### *Übersicht der Menüstruktur*

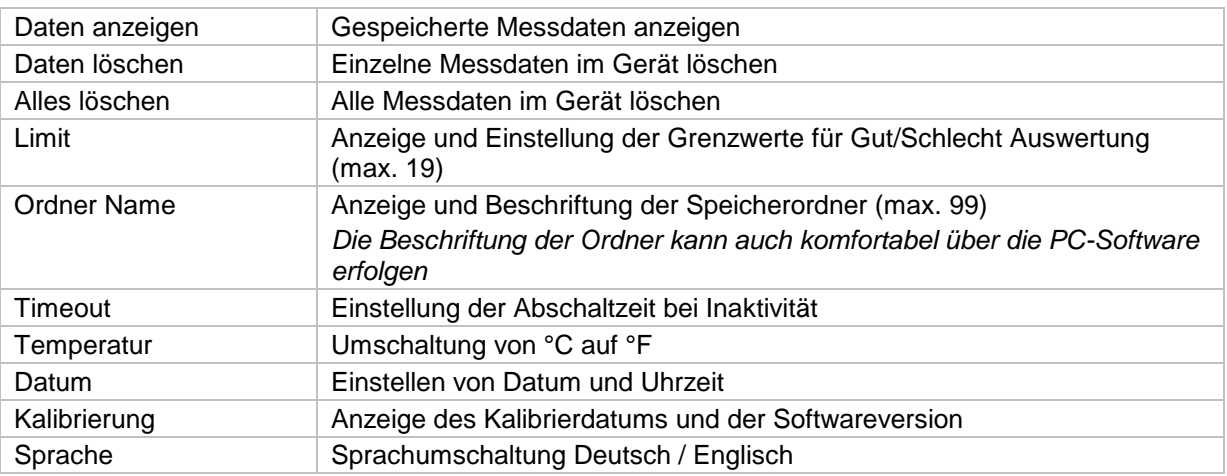

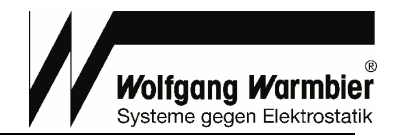

#### *Übersicht LCD Display*

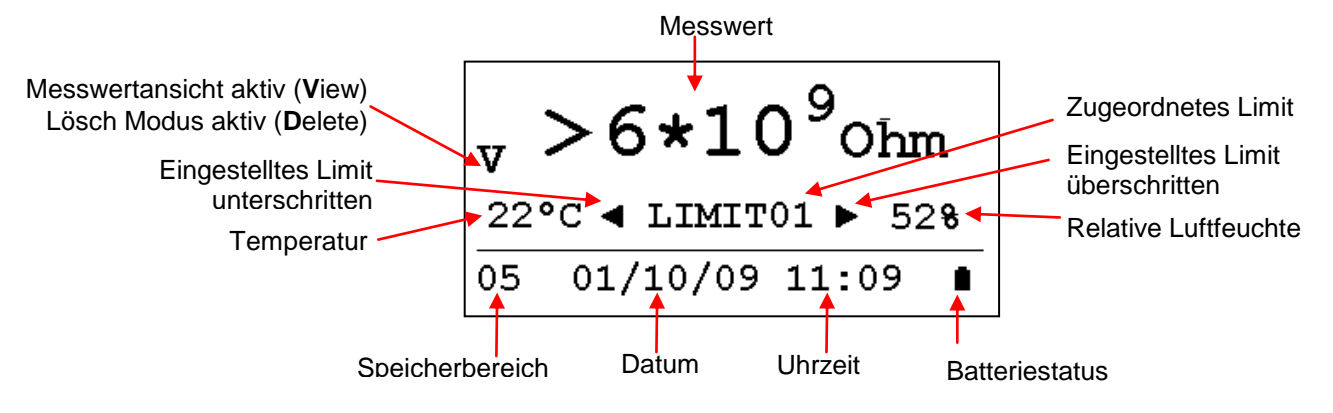

 $\overline{a}$ 

#### **Messung des Oberflächenwiderstandes**

- Zur Messung des Oberflächenwiderstandes eines Objekts halten Sie das Prüfgerät auf die Oberfläche und drücken die Taste mit der Aufschrift "PUSH TO TEST".
- Der Messwert wird im Display angezeigt. Sofern kein Limit zugeordnet wurde zeigen die farbigen LED's zusätzlich den Messbereich an. Bei eingestelltem Limit zeigen die Limit-Pfeile im Display das Über- bzw. Unterschreiten des Bereiches an.
- ▼▲ wählt den Speicherbereich; **OK** speichert den aktuellen Messwert im ausgewählten Speicherbereich.

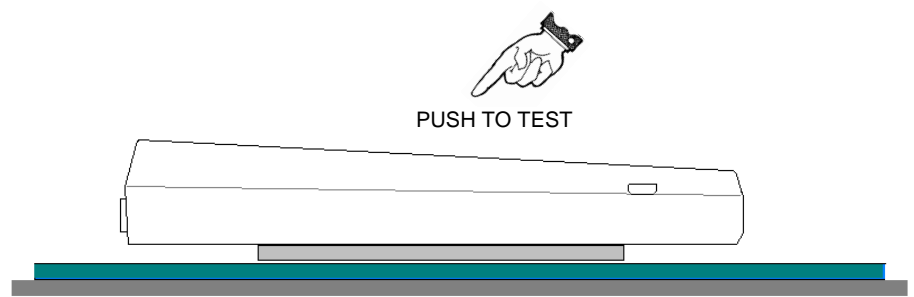

#### **Messung des Ableitwiderstandes**

- Zur Messung des Ableitwiderstandes stecken Sie das im Lieferumfang enthaltene Erdungskabel an einer der beiden Buchsen des Gerätes ein. Die jeweilige integrierte Balkenelektrode wird hierdurch vom Messkreis getrennt.
- Verbinden Sie die Krokodilklemme des anderen Endes der Erdungsleitung mit "Schutzerde" oder einem "Erdungsfähigen Punkt".
- Halten Sie das Prüfgerät wie bei der Oberflächenwiderstandsmessung beschrieben auf das Prüfobjekt und betätigen die Taste.

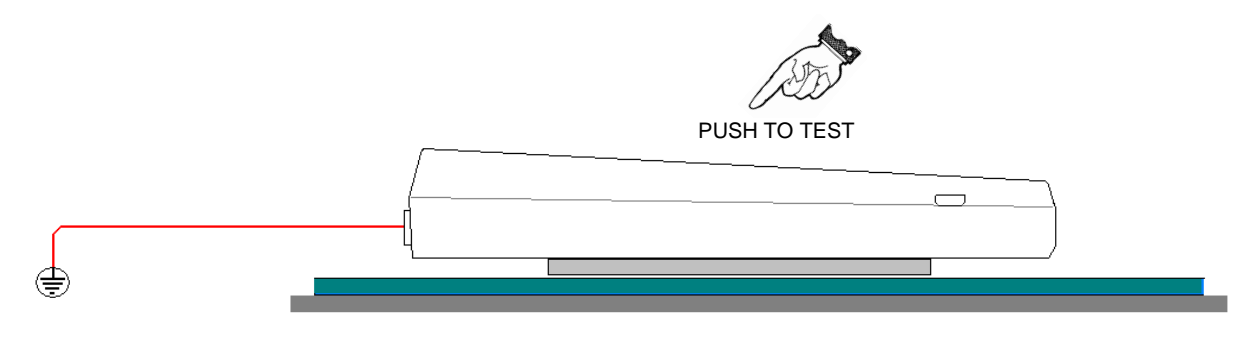

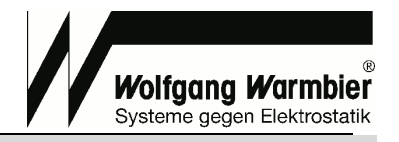

#### **Weitere Messungen**

Durch den Anschluss von externen Elektroden können auch andere Messungen vorgenommen werden; z.B. Punkt-zu-Punkt Messung, oder "Volumenwiderstandsmessung".

 $\overline{a}$ 

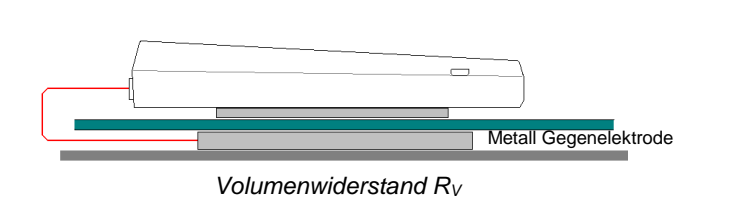

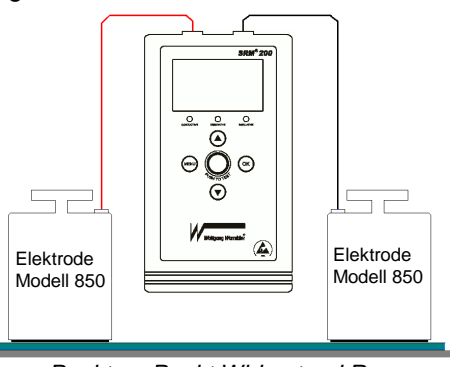

### **Messwertspeicherung**

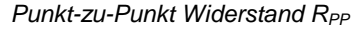

 $\triangleright$  Beschriftung und Einstellung der Limits<br>  $\triangleright$  Beschriftung von Messordnern Beschriftung von Messordnern Einstellen von Datum und Uhrzeit

Mit der Auswertesoftware können die gespeicherten Messwerte zum PC übertragen und weiterverarbeitet werden. Folgende Funktionen stehen zu Verfügung:

- $\triangleright$  Empfangen der Messdaten vom Gerät<br>  $\triangleright$  Speichern und exportieren der
- Speichern und exportieren der Messdaten
- Ausdruck der Messdaten als Messbericht

### **Funktionen**

Die nachfolgenden Einstellungen können am Gerät vorgenommen werden. Die meisten Funktionen lassen sich jedoch mit der PC Software wesentlich komfortabler bedienen.

#### **Gespeicherte Messdaten anzeigen**

**MENU** Taste drücken **Daten anzeigen** auswählen **OK** bestätigen ▼▲ wählt den Speicherbereich (1-99) **OK** übernimmt den Speicherbereich ▼▲ wählt den Speicherplatz (1-99) **OK** zeigt den ausgewählten Messwert an

#### **Messdaten löschen**

**MENU** Taste drücken **Daten löschen** auswählen **OK** bestätigen ▼▲ wählt den Speicherbereich (1-99) **OK** übernimmt den Speicherbereich ▼▲ wählt den Speicherplatz (1-99) **OK** löschen bestätigen ▼▲ Ja auswählen **OK** löscht den ausgewählten Messwert **MENU** Zurück zum Menü

#### **Limit einstellen**

**MENU** Taste drücken **Limit** auswählen **OK** wählt den Limit Bereich (1-19) ▼ Blättern zum Namen **OK** Namen eingeben oder ändern

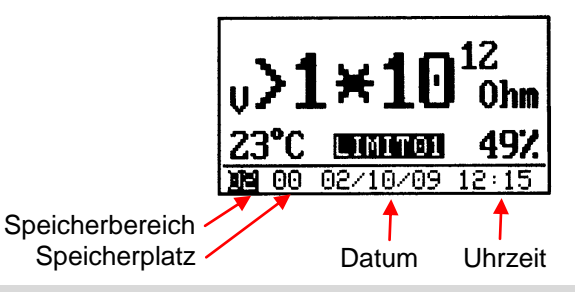

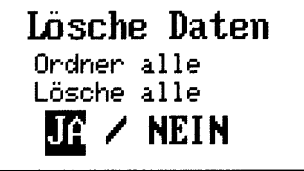

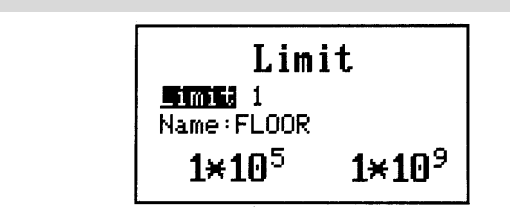

Seite 5 / 8 V0413

▼ Blättern zu den Werten **OK** zum ändern der Werte ▼▲ Wert verstellen **OK** zum nächsten Wert **MENU** Zurück zum Limit **MENU** Zurück zum Menü

 $\overline{a}$ 

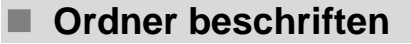

**MENU** Taste drücken **Ordner Name** auswählen ▼▲ Auswahl des Ordners **OK** zur Eingabemaske ▼▲ Zeichen auswählen **OK** Zeichen einfügen **MENU** Zurück zur Ordnerauswahl **MENU** Zurück zum Menü

 **Timeout MENU** Taste drücken

**Timeout** auswählen **OK** Wert verändern **MENU** Zurück zum Menü

#### **Temperatur**

**MENU** Taste drücken **Temperatur** auswählen **OK** wählt zwischen °C und °F **MENU** Zurück zum Menü

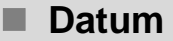

**MENU** Taste drücken **Datum** auswählen **OK** zur Eingabemaske ▼▲ Werte verändern **OK** Wert übernehmen **MENU** Zurück zum Menü

#### ■ Kalibrierung

Anzeige des Kalibrierdatums sowie der Firmware Version.

**MENU** Taste drücken **Kalibrierung** auswählen **OK** zum anzeigen **MENU** Zurück zum Menü

■ Sprache **MENU** Taste drücken

**Sprache** auswählen **OK** um Sprache umzuschalten **MENU** Zurück zum Menü

Wolfgang Warmbier Systeme gegen Elektrostatik

Set Limit  ${\rm I}\times10^5$  $1 \times 10^9$ 

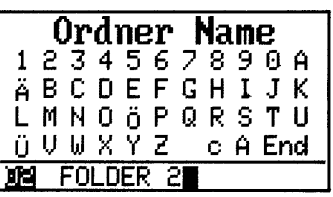

Limit Ondner Name Timeout 30s Temperatur OC Datum

Ordner Name Timeout 30s. **Memperatur OC** Datum Kalibrierung

Datum DZ/10/09  $12:18:33$ 

**Kalibrierung** 

10/06/09

Firmware y2.0

Timeout  $30s$ Temperatur OC Datum Kalibrierung Sprache Deutsch |

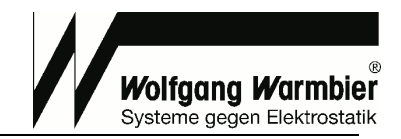

**Zur Verwendung der Software ist eine getrennte Bedienungsanleitung auf der CD-ROM verfügbar.**

 $\overline{a}$ 

### **Lieferumfang**

#### **Zur Grundausstattung gehören folgende Einzelteile:**

- 1. Oberflächenwiderstandsprüfgerät SRM® 200
- 2. Aufbewahrungstasche
- 3. Ladenetzteil
- 4. USB-Datenkabel
- 5. Software auf CD-ROM
- 6. Erdungskabel<br>7. Bedienungsan
- 7. Bedienungsanleitung (deutsch/englisch)
- 8. Werkskalibrierschein

### **Garantieleistungen**

Von der Garantieleistung ausgenommen sind: Lithium Akku - Zerstörung durch Tiefstentladung und mechanische Beschädigungen. Der Garantieanspruch erlischt, wenn das Gerät geöffnet wurde.

### **Warnhinweise**

Das Prüfgerät darf **nicht** in explosionsgefährdeten Räumen eingesetzt werden!

Entladungsüberschläge bzw. Messungen auf elektrostatisch aufgeladenen, isolierenden oder spannungsführenden Materialien müssen vermieden werden!

Das Benutzen des Gerätes in Energieanlagen ist **nicht** gestattet!

### **Laden und auswechseln des Akkus**

Der Ladezustand des Akkus wird im Display permanent angezeigt.

Verbinden Sie das Gerät mit dem Computer oder verwenden Sie das Ladenetzteil um den Akku rechtzeitig wieder aufzuladen.

Bei defektem Akku schaltet das Gerät nicht mehr ein. Zum Austausch des Akkus entfernen Sie die beiden Schrauben der Batteriefachabdeckung auf der Geräterückseite und ersetzen Sie den Akku mit **gleichem Typ**. Achten Sie hierbei auf die richtige Polarität.

### **Kalibrierung**

Der empfohlene Kalibrierzyklus ist 2 Jahre.

### **Störungen**

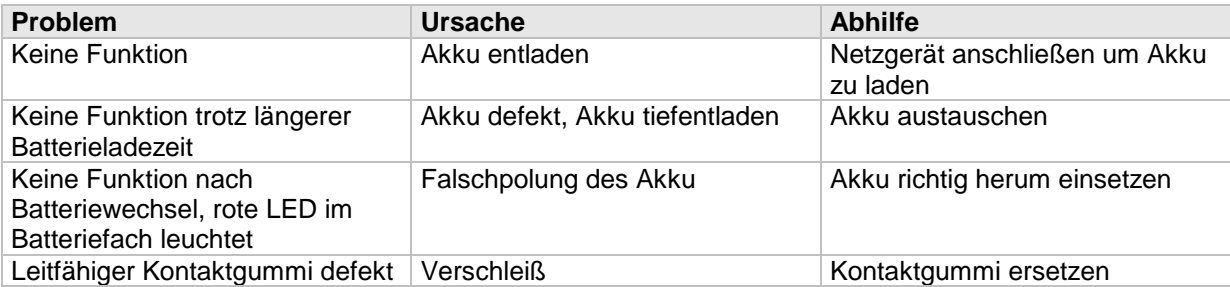

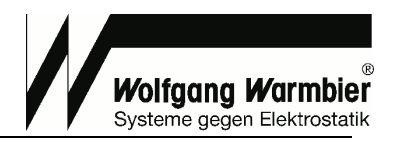

### **Reparatur**

**Reparaturarbeiten sind von elektrotechnisch fachkundigem Personal durchzuführen.**

Wir empfehlen Ihnen, das Messgerät zur Reparatur zurückzusenden. In diesem Fall ist das Gerät sorgfältig zu verpacken und der Rücksendungsgrund eindeutig anzugeben.

 $\overline{a}$ 

### **Entsorgung**

Bei dem Gerät handelt es sich um ein Produkt der Kategorie 9 nach ElektroG (Überwachungs- und Kontrollinstrumente). Dieses Gerät fällt nicht unter die RoHS-Richtlinie. Nach WEEE 2002/96/EG und ElektroG kennzeichnen wir unsere Elektro- und Elektronikgeräte mit dem nebenstehenden Symbol nach DIN EN 50419. Diese Geräte dürfen nicht mit dem Hausmüll entsorgt werden.

Sofern Sie in Ihrem Gerät oder Zubehör Batterien oder Akkus einsetzen, die nicht mehr leistungsfähig sind, müssen diese ordnungsgemäß nach den gültigen nationalen Richtlinien entsorgt werden. Batterien oder Akkus können Schadstoffe oder Schwermetalle enthalten wie z.B. Blei (PB),Cd (Cadium) oder Quecksilber (Hg).

Das nebenstehende Symbol weist darauf hin, dass Batterien oder Akkus nicht mit dem Hausmüll entsorgt werden dürfen, sondern bei hierfür eingerichteten Sammelstellen abgegeben werden müssen.

### **Technische Daten**

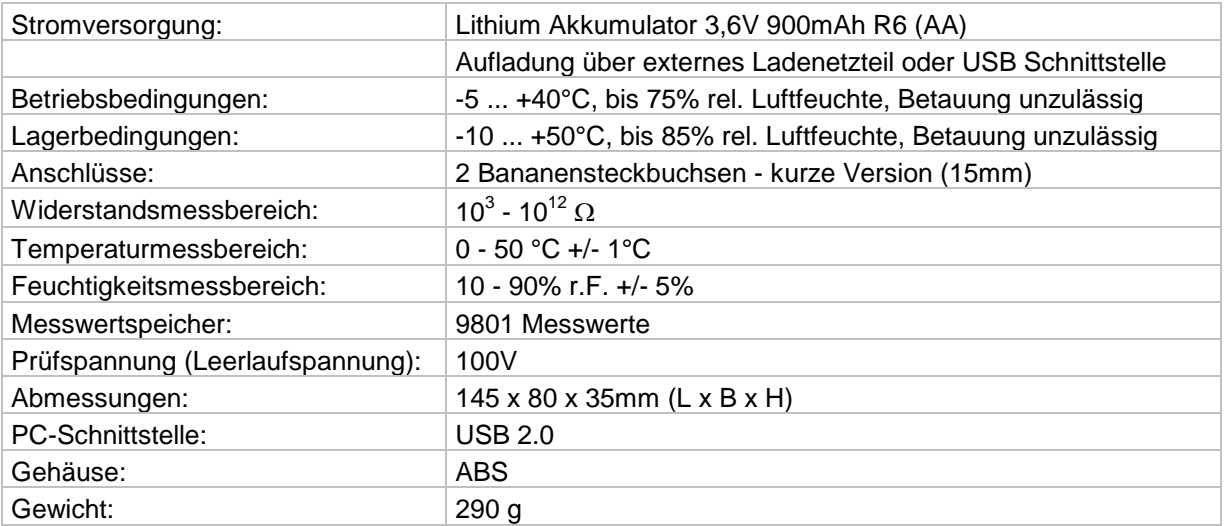

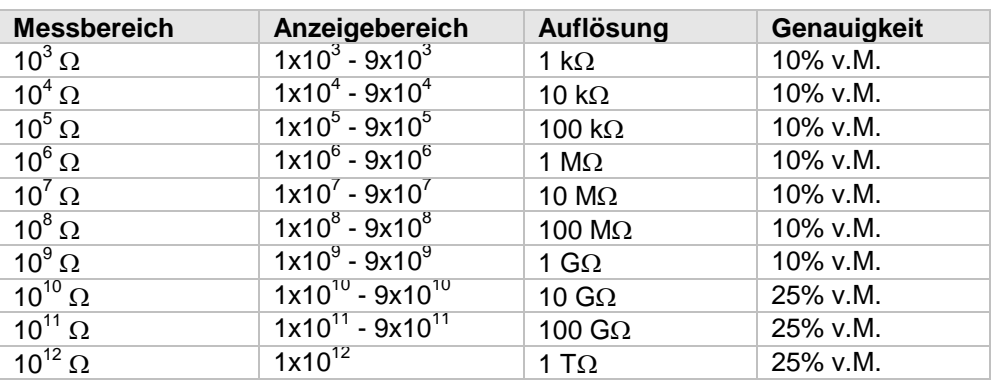

### **Ersatzteile + Zubehör**

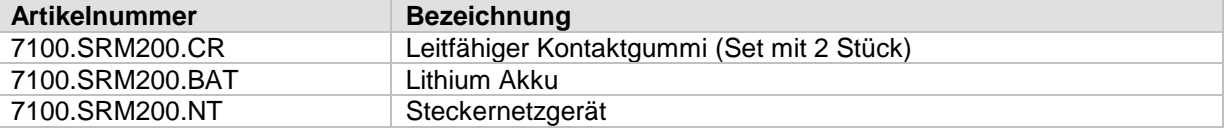